## **Cikkszám export/import**

■ Demo Demó Verzió (Atele

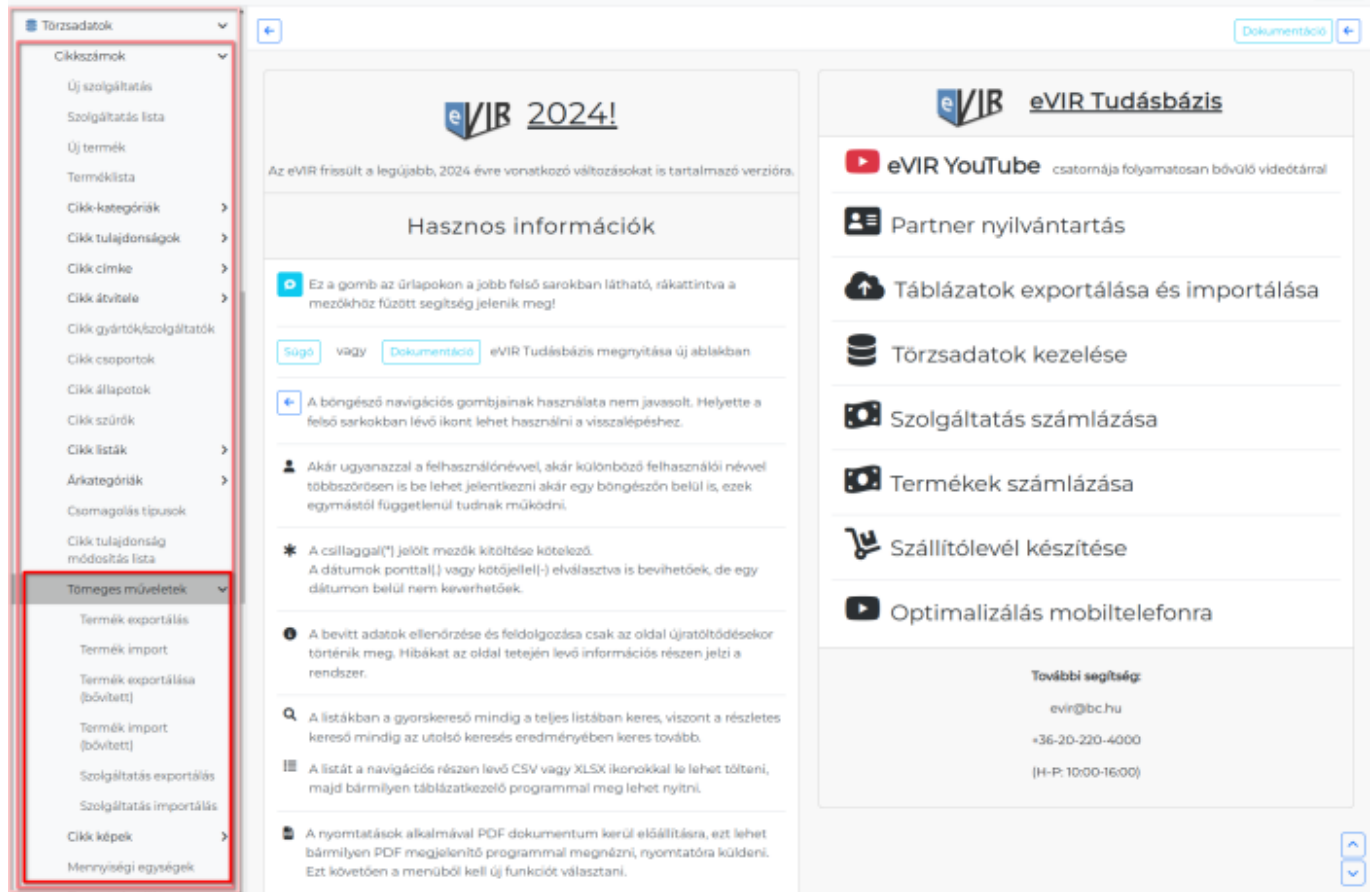

[Termékek](https://doc.evir.hu/doku.php/evir:torzsadatok:cikktorzs:termekek) és [szolgáltatások](https://doc.evir.hu/doku.php/evir:torzsadatok:cikktorzs:szolgaltatasok) esetében is van lehetőség tömeges műveletek keretében exportálni és importálni is a [cikkszámoka](https://doc.evir.hu/doku.php/evir:torzsadatok:cikktorzs:cikkszamok)t.

Ez a művelet hasznos lehet eVIR rendszerek közötti cikktörzs átvitelre, de akár egy frissen telepített eVIR rendszer cikkszámokkal való feltöltésére is.

## **[Összefoglaló az export / importról](https://doc.evir.hu/doku.php/evir:tomeges_muveletek:csv_xlsx_export_import)**

## **Exportálás**

**Termékek exportálása**

A termékek **[exportálását](https://doc.evir.hu/doku.php/evir:tomeges_muveletek:csv_xlsx_json_export)** a Törzsadatok → Cikkszámok → Tömeges műveletek → Termék exportálás menüpontban lehet elindítani, ahol a listában a kívánt szűrések elvégzését követően a megfelelő linkre kattintva történik meg a művelet.

Szolgáltatások exportálása A szolgáltatások [exportálása](https://doc.evir.hu/doku.php/evir:tomeges_muveletek:csv_xlsx_json_export) ugyan olyan elven történik, mint a termékek esetében a Törzsadatok → Cikkszámok → Tömeges műveletek → Szolgáltatás exportálás menüpont alatt.

## **Importálás**

- **[Termékek importálása](https://doc.evir.hu/doku.php/evir:torzsadatok:cikktorzs:termek_import)**
- **[Szolgáltatások importálása](https://doc.evir.hu/doku.php/evir:torzsadatok:cikktorzs:szolgaltatas_import)**

Last<br>update: update: 2024/03/25 evir:torzsadatok:cikktorzs:cikkszamok\_tomeges https://doc.evir.hu/doku.php/evir:torzsadatok:cikktorzs:cikkszamok\_tomeges?rev=1711373919 14:38

Mindegyik lista felépítése telepített rendszerenként változik, a feltelepített modulok és az egyéb beállítások (pl. árkategóriak) alapján.

Új rendszer esetén érdemes először kialakítani a termékekkel és szolgáltatásokkal kapcsolatos beállításokat (pl. [árkategóriák](https://doc.evir.hu/doku.php/evir:torzsadatok:cikktorzs:arkategoriak:arkategoriak), stb.), majd ezt követően egyetlen terméket felvenni a cikktörzsbe (Leírása: [Cikkszámok](https://doc.evir.hu/doku.php/evir:torzsadatok:cikktorzs:cikkszamok) ), majd ezt követően ezt a terméket exportálni. Az eredményül kapott CSV-t kiindulási alapnak tekintve bele lehet másolni a más forrásból származó adatokat, gondosan ügyelve az oszlopok sorrendjének és formátumának megtartására, majd az ilyen módon előállított táblázatot kell feltölteni a termékek importálásához.

Kapcsolódó oldalak:

[Export / Import](https://doc.evir.hu/doku.php/evir:tomeges_muveletek:csv_xlsx_export_import)

From: <https://doc.evir.hu/> - **eVIR tudásbázis**

Permanent link: **[https://doc.evir.hu/doku.php/evir:torzsadatok:cikktorzs:cikkszamok\\_tomeges?rev=1711373919](https://doc.evir.hu/doku.php/evir:torzsadatok:cikktorzs:cikkszamok_tomeges?rev=1711373919)**

Last update: **2024/03/25 14:38**

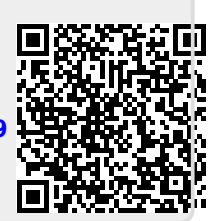